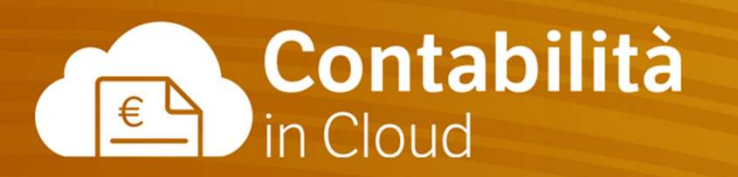

## La Fatturazione e il Magazzino Parte 1

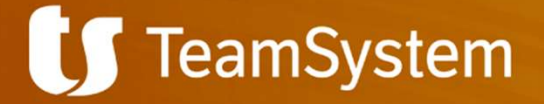

#### **C** TeamSystem

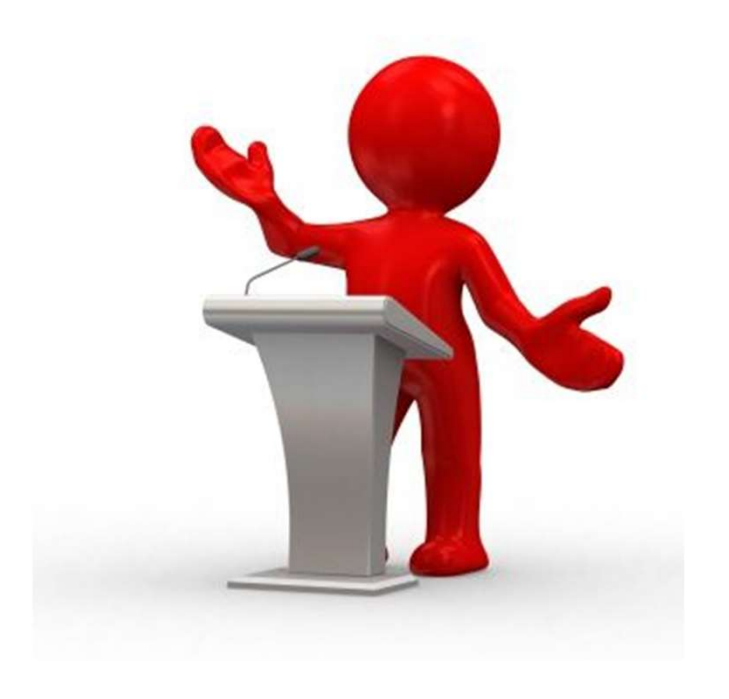

#### Cosa vedremo oggi

- Configurazioni di base
	- Serie numeriche
	- Termini di pagamento
	- Codici iva
- **Clienti** 
	- Gruppo clienti
- **Prodotti** 
	- Gruppo prodotti
- **Listini**
- Ciclo delle vendite e magazzino
	- Preventivi
	- Ordine
	- DDT
	- Fattura

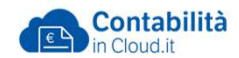

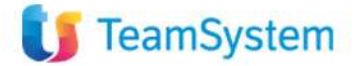

#### Configurazioni di base:

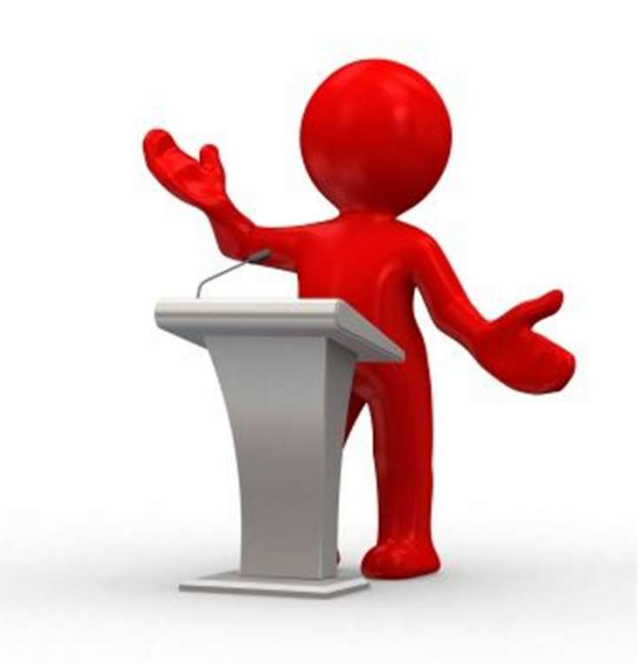

#### Le Serie numeriche

Le serie numeriche consentono di poter numerare i documenti quali fatture di vendita o di acquisto, DDT di vendita o di acquisto e documenti in prima nota assegnando protocolli o sezionali alle registrazioni.

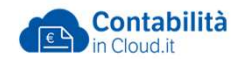

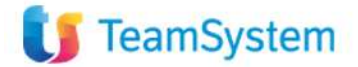

Configurazioni di base:

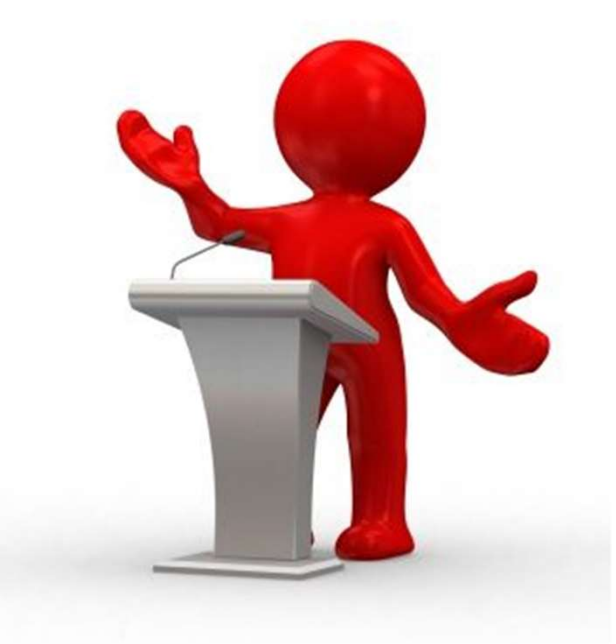

## Termini di pagamento

Configurazioni di base:<br>Termini di pagamento<br>Questa funzione permette di<br>programmare i termini di pagamento e definire le<br>scadenze dei documenti di vendita e di acquisto. Configurazioni di base:<br>Termini di pagamento<br>Questa funzione permette di<br>programmare i termini di pagamento e definire le<br>scadenze dei documenti di vendita e di acquisto. scadenze dei documenti di vendita e di acquisto.

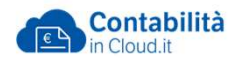

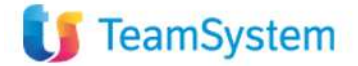

# Configurazioni di base: Configurazioni di base:<br>Codici iva

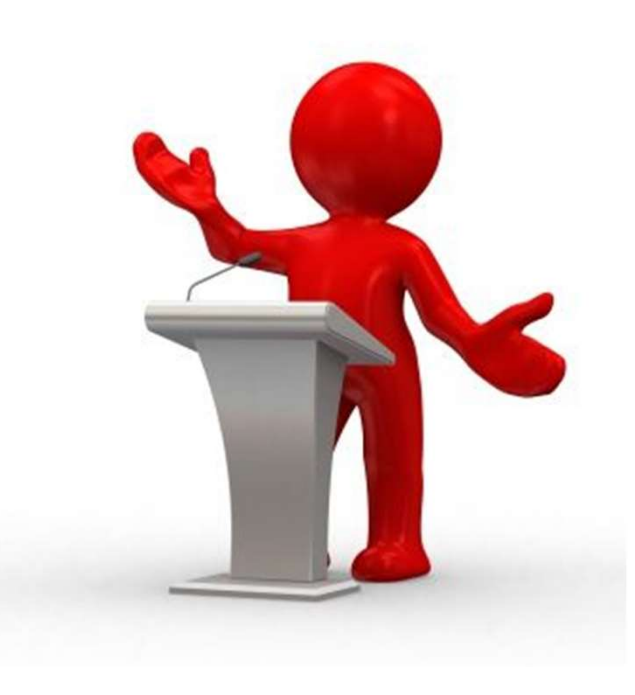

I codici IVA sono necessari per l'emissione delle fatture e per la registrazione manuale degli acquisti e delle vendite. Si possono creare codici IVA per le operazioni di acquisto con IVA non detraibile oppure codici IVA per le operazioni con IVA ordinaria.

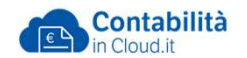

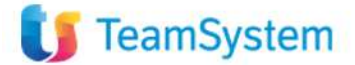

#### Codici iva: IVA OSS

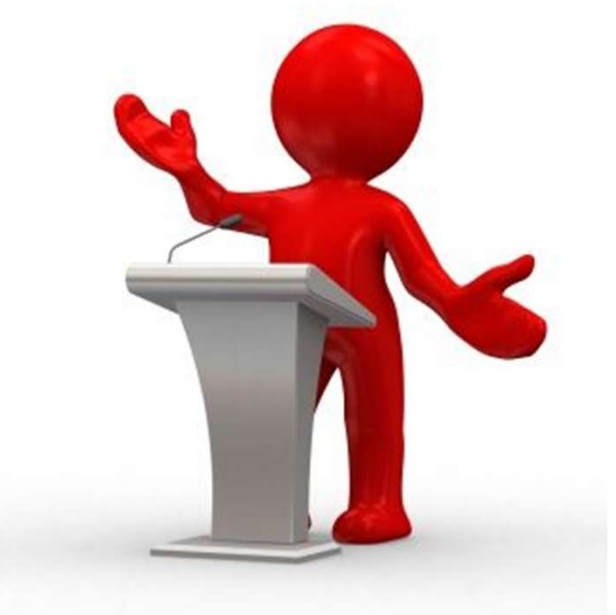

Il regime OSS/IOSS(One Stop Shop) Codici iva: **IVA OSS**<br>Il regime OSS/IOSS**(One Stop Shop)**<br>rappresenta il sistema europeo di assolvimento<br>dell'IVA per i soggetti passivi che effettuano<br>vendite a distanza di beni e servizi all'interno Codici iva: **IVA OSS**<br>Il regime OSS/IOSS**(One Stop Shop)**<br>rappresenta il sistema europeo di assolvimento<br>dell'IVA per i soggetti passivi che effettuano<br>vendite a distanza di beni e servizi all'interno<br>della Ue. vendite a distanza di beni e servizi all'interno della Ue.

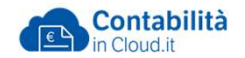

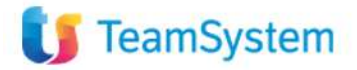

## Codici Iva OSS

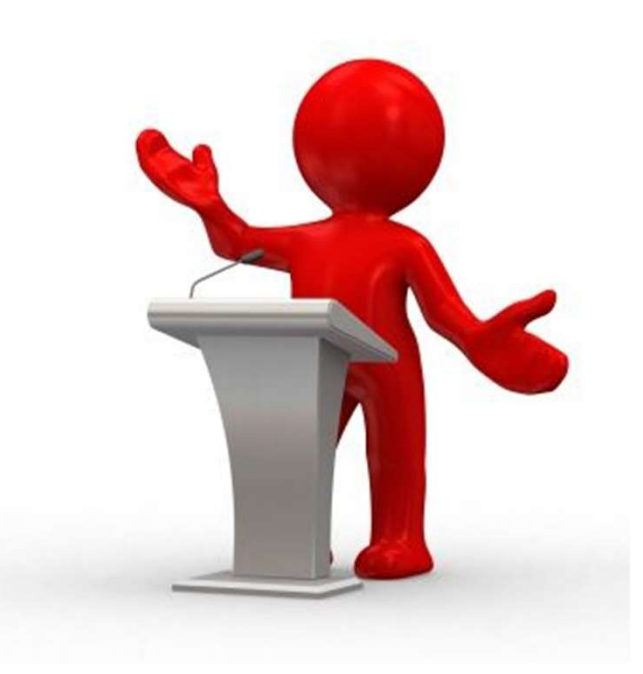

Per adottare il regime IVA OSS in Contabilità in cloud è necessario:

- Codici Iva OSS<br>• Per adottare il regime IVA OSS in Contabilità in<br>cloud è necessario:<br>• Creare una nuova serie numerica per tenere le<br>fatture emesse o registrate con questo regime<br>distinte dalle altre fatture emesse o registrate con questo regime distinte dalle altre • Codici IVa USS<br>• Per adottare il regime IVA OSS in Contabilità in<br>cloud è necessario:<br>• Creare una nuova serie numerica per tenere le<br>fatture emesse o registrate con questo regime<br>distinte dalle altre<br>• Creare i nuovi co Per adottare il regime IVA OSS in Contabilità in<br>cloud è necessario:<br>• Creare una nuova serie numerica per tenere le<br>fatture emesse o registrate con questo regime<br>distinte dalle altre<br>• Creare i nuovi codici IVA indicando
- e la relativa aliquota
- 

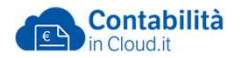

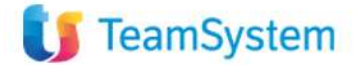

#### Esposizione del dato iva OSS in XML

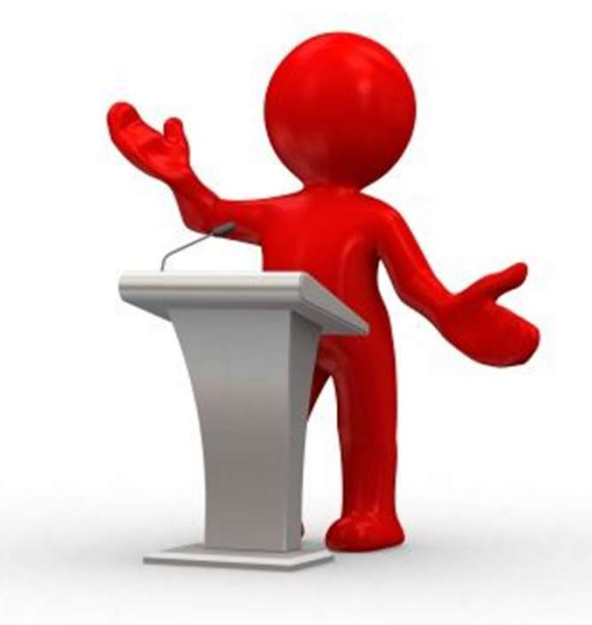

Il file XML conterrà nel tag <DettaglioLinee> il Prezzo Unitario e il Prezzo totale di riga al netto dell'IVA, l'aliquota IVA a zero e la Natura IVA N7 Iva assolta in altro Stato UE. Inoltre negli <AltriDatiGestionali> vengono riportati il <TipoDato> Imposta e il <RiferimentoTesto> Imposta OSS con l'importo dell'iva.

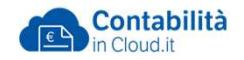

#### **C** TeamSystem

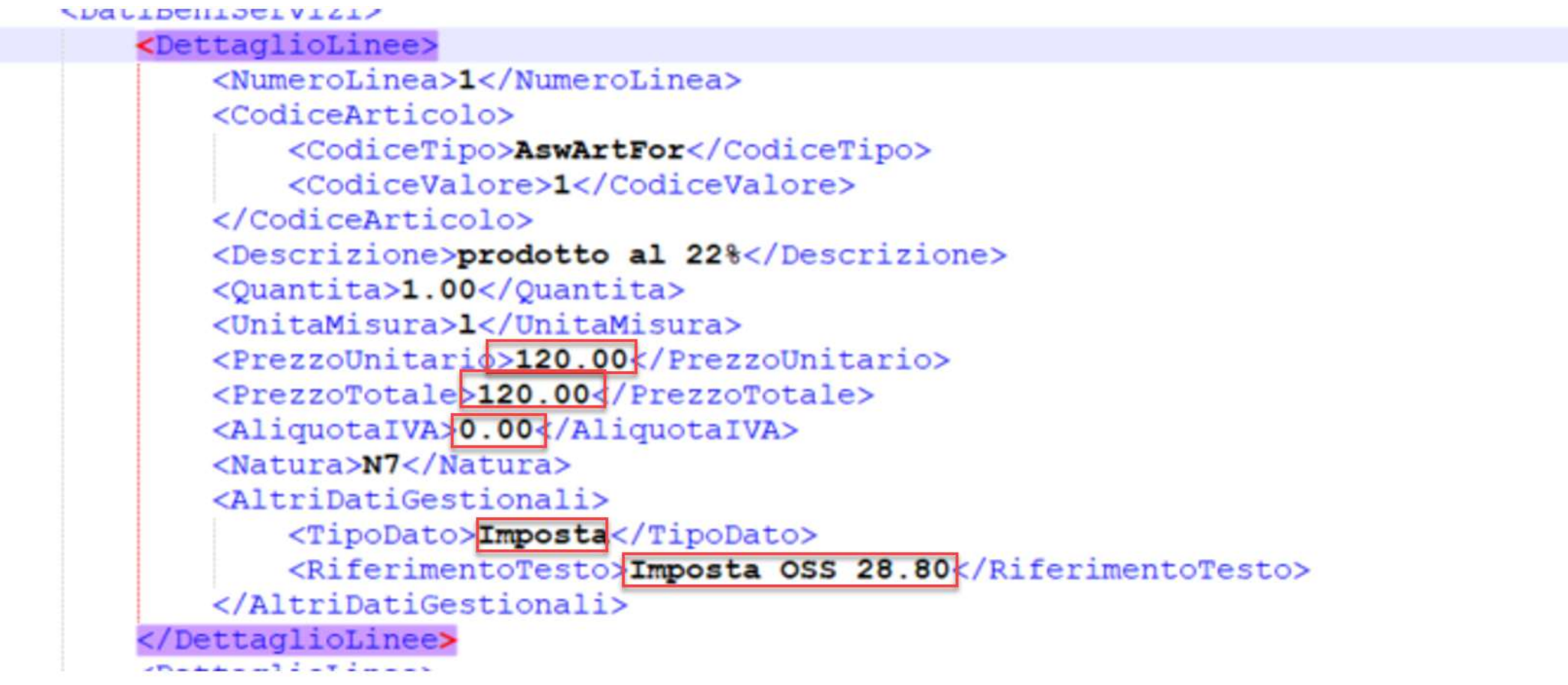

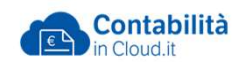

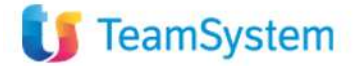

#### Anagrafica Clienti

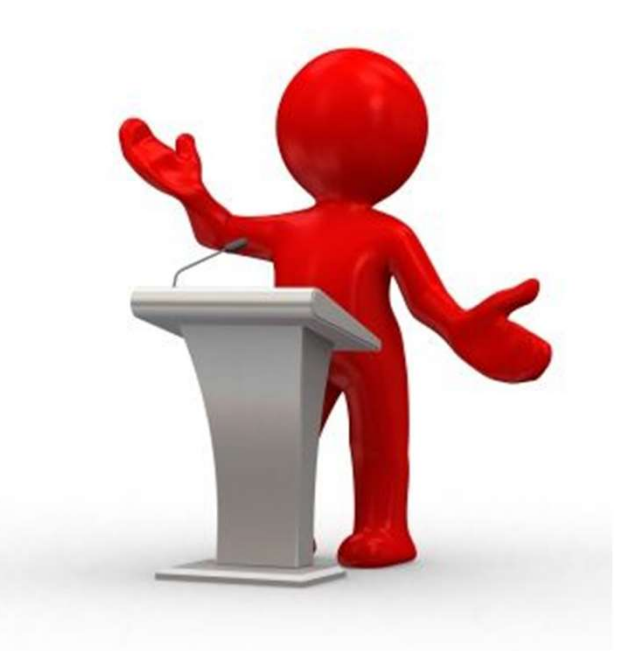

Anagrafica Clienti<br>La funzione Clienti permette di creare,<br>modificare, consultare ed eliminare l'anagrafica<br>Clienti. Ogni anagrafica cliente deve essere Anagrafica Clienti<br>La funzione Clienti permette di creare,<br>modificare, consultare ed eliminare l'anagrafica<br>Clienti. Ogni anagrafica cliente deve essere<br>collegata ad un gruppo clienti. Clienti. Ogni anagrafica cliente deve essere collegata ad un gruppo clienti.

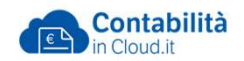

#### **TeamSystem**

## Gruppo Clienti

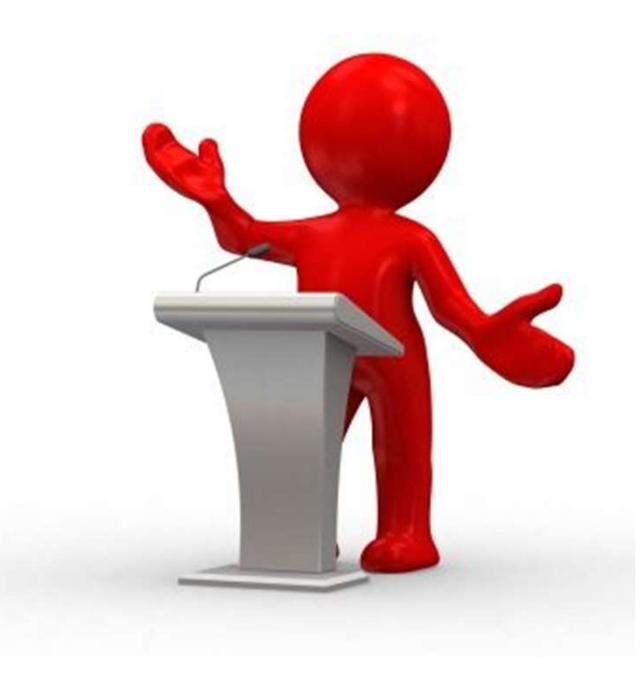

La funzione Gruppo Clienti ha diversi compiti:

- Gruppo Clienti<br>La funzione Gruppo Clienti ha diversi compiti:<br>• Raggruppare i clienti (ad esempio<br>"nazionali" ed "esteri" o "Ente Pubblico")<br>• Determinare il conto patrimoniale che "nazionali" ed "esteri" o "Ente Pubblico")
- Gruppo Clienti<br>
La funzione Gruppo Clienti ha diversi compiti:<br>
 Raggruppare i clienti (ad esempio<br>
"nazionali" ed "esteri" o "Ente Pubblico")<br>
 Determinare il conto patrimoniale che<br>
deve essere applicato nella contabil ruppo Clienti<br>funzione Gruppo Clienti ha diversi compiti:<br>Raggruppare i clienti (ad esempio<br>"nazionali" ed "esteri" o "Ente Pubblico")<br>Determinare il conto patrimoniale che<br>deve essere applicato nella contabilizzazione<br>di "Uppo Clienti<br>
funzione Gruppo Clienti ha diversi<br>
Raggruppare i clienti (ad esempio<br>
"nazionali" ed "esteri" o "Ente Publ<br>
Determinare il conto patrimoniale<br>
deve essere applicato nella contat<br>
di una fattura di vendita.<br> La funzione Gruppo Clienti ha diversi compiti:<br>• Raggruppare i clienti (ad esempio<br>"nazionali" ed "esteri" o "Ente Pubblico")<br>• Determinare il conto patrimoniale che<br>deve essere applicato nella contabilizzazione<br>di una fat La funzione Gruppo Clienti na diversi compiti:<br>
• Raggruppare i clienti (ad esempio<br>
"nazionali" ed "esteri" o "Ente Pubblico")<br>
• Determinare il conto patrimoniale che<br>
deve essere applicato nella contabilizzazione<br>
di un • Raggruppare i clienti (ad esemp<br>
"nazionali" ed "esteri" o "Ente Pi<br>
• Determinare il conto patrimonial<br>
deve essere applicato nella con<br>
di una fattura di vendita.<br>
• Programmare le serie numerich<br>
essere utilizzate<br>
•
- essere utilizzate
- 
- 

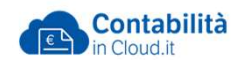

#### **TeamSystem**

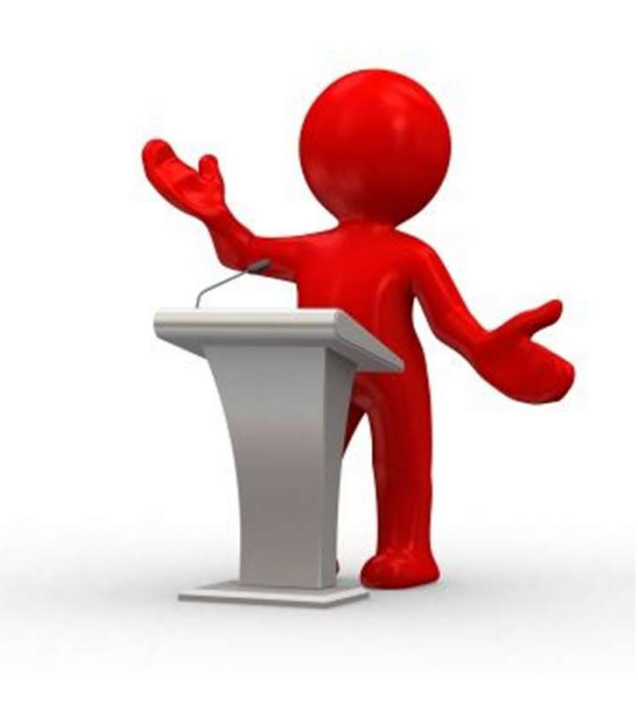

#### Anagrafica Prodotti

Anagrafica Prodotti<br>La funzione Prodotti è un elemento indispensabile<br>per la creazione di un ordine, un ddt o una fattura<br>di vendita e di acquisto. Essa permette di per la creazione di un ordine, un ddt o una fattura di vendita e di acquisto. Essa permette di Anagrafica Prodotti<br>La funzione Prodotti è un elemento indispensabile<br>per la creazione di un ordine, un ddt o una fattura<br>di vendita e di acquisto. Essa permette di<br>creare, modificare, consultare ed eliminare<br>l'anagrafica Anagrafica Prodotti<br>La funzione Prodotti è un elemento indispensabile<br>per la creazione di un ordine, un ddt o una fattura<br>di vendita e di acquisto. Essa permette di<br>creare, modificare, consultare ed eliminare<br>l'anagrafica

- Costo medio
- Giacenze
- Ordinato cliente
- o Disponibilità
- **Ordinato fornitore**
- o Prezzo di acquisto netto

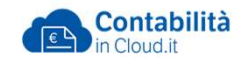

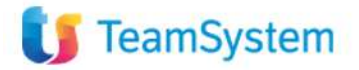

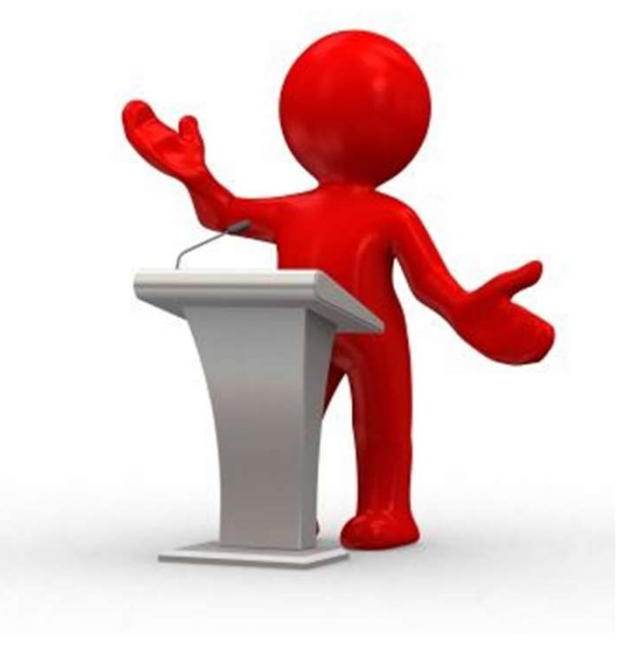

## Gruppi Prodotti

ruppi Prodotti<br>La funzione gruppo prodotti ha diversi compiti:<br>Raggruppare i prodotti (ad esempio

- Gruppi Prodotti<br>La funzione gruppo prodotti ha diversi compiti:<br>• Raggruppare i prodotti (ad esempio<br>"nazionali" ed "esteri")<br>• Determinare il conto che deve essere applicato "nazionali" ed "esteri")
- Gruppi Prodotti<br>
La funzione gruppo prodotti ha diversi compiti:<br>
 Raggruppare i prodotti (ad esempio<br>
"nazionali" ed "esteri")<br>
 Determinare il conto che deve essere applicato<br>
nella contabilizzazione di una fattura di ruppi Prodotti<br>
-a funzione gruppo prodotti ha diversi compiti:<br>
Raggruppare i prodotti (ad esempio<br>
"nazionali" ed "esteri")<br>
Determinare il conto che deve essere applicato<br>
nella contabilizzazione di una fattura di vendi (nel conto contabile utilizzato deve essere "<br>
"La funzione gruppo prodotti ha diversi contra diversi contra funzionali" ed "esteri")<br>
"nazionali" ed "esteri")<br>
Determinare il conto che deve essere aprella contabilizzazione di una fattura di<br>
(nel conto contabile ut La funzione gruppo prodotti ha diversi compiti:<br>
• Raggruppare i prodotti (ad esempio<br>
"nazionali" ed "esteri")<br>
• Determinare il conto che deve essere applicato<br>
nella contabilizzazione di una fattura di vendita<br>
(nel con La funzione gruppo prodotti na diversi compiti:<br>
• Raggruppare i prodotti (ad esempio<br>
"nazionali" ed "esteri")<br>
• Determinare il conto che deve essere applicato<br>
nella contabilizzazione di una fattura di vendita<br>
(nel con • Raggruppare i prodotti (ad esempio<br>
• mazionali" ed "esteri")<br>
• Determinare il conto che deve essere applicato<br>
nella contabilizzazione di una fattura di vendita<br>
(nel conto contabile utilizzato deve essere<br>
inserito il
- 
- prodotto
- acquisti nei carichi di magazzino

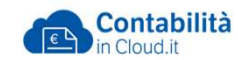

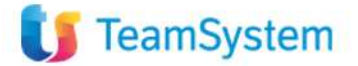

#### Listini

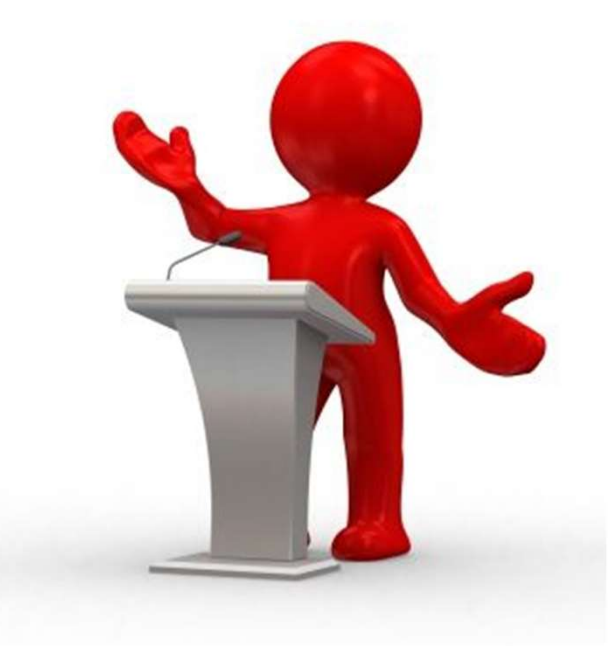

**Listini**<br>La funzione Listini di Contabilità in Cloud offre la<br>possibilità di poter gestire<br>più di un listino di vendita e quindi di poter **Listini**<br>La funzione Listini di Contabilità in Cloud offre la<br>possibilità di poter gestire<br>più di un listino di vendita e quindi di poter<br>applicare, in fase di vendita, prezzi differenti ad **Listini**<br>La funzione Listini di Contabilità in Cloud offre la<br>possibilità di poter gestire<br>più di un listino di vendita e quindi di poter<br>applicare, in fase di vendita, prezzi differenti ad<br>un cliente specifico o a un gru **Listini**<br>La funzione Listini di Contabilità in Cloud offre la<br>possibilità di poter gestire<br>più di un listino di vendita e quindi di poter<br>applicare, in fase di vendita, prezzi differenti ad<br>un cliente specifico o a un gru **Listini**<br>La funzione Listini di Contabilità in Cloud offre la<br>possibilità di poter gestire<br>più di un listino di vendita e quindi di poter<br>applicare, in fase di vendita, prezzi differenti ad<br>un cliente specifico o a un gru LIStINI<br>La funzione Listini di Contabilità in<br>possibilità di poter gestire<br>più di un listino di vendita e quindi<br>applicare, in fase di vendita, prezz<br>un cliente specifico o a un gruppo<br>di clienti.

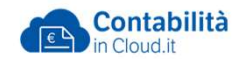

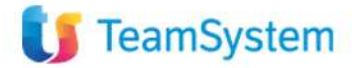

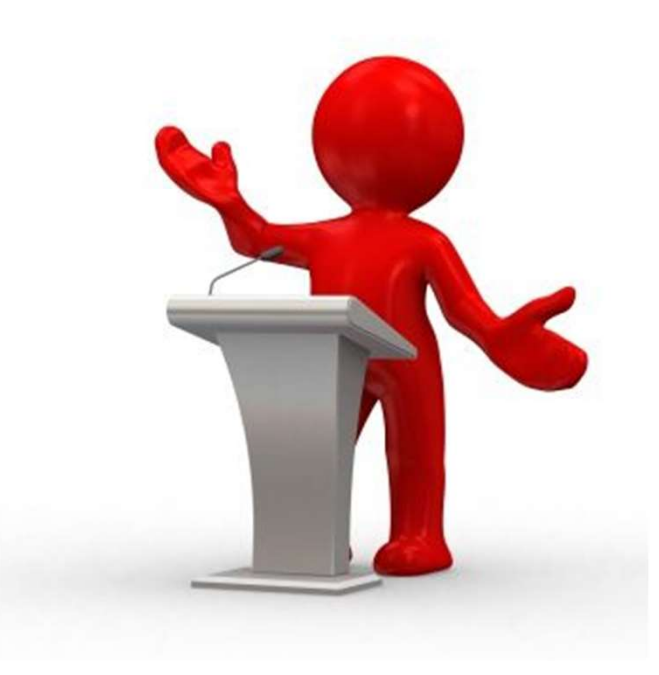

## Ciclo delle vendite e magazzino: Preventivo Ciclo delle vendite e magazzino:<br>Preventivo<br>La funzione permette di:<br>• Creare un'offerta al cliente Ciclo delle vendite e magazzino:<br>Preventivo<br>La funzione permette di:<br>• Creare un'offerta al cliente<br>• Inviare l'offerta al cliente<br>• Creare la fattura direttamente dal preventivo Ciclo delle vendite e magazzino:<br>
Preventivo<br>
La funzione permette di:<br>
• Creare un'offerta al cliente<br>
• Inviare l'offerta al cliente<br>
• Creare la fattura direttamente dal preventivo<br>
• Convertire in ordine Ciclo delle vendite e magazzino:<br>
Preventivo<br>
La funzione permette di:<br>
• Creare un'offerta al cliente<br>
• Inviare l'offerta al cliente<br>
• Creare la fattura direttamente dal preventivo<br>
• Convertire in ordine Ciclo delle vendite e magazz<br>
Preventivo<br>
La funzione permette di:<br>
• Creare un'offerta al cliente<br>
• Inviare l'offerta al cliente<br>
• Creare la fattura direttamente da<br>
• Convertire in ordine

- 
- 
- 
- 

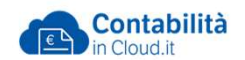

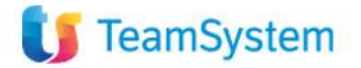

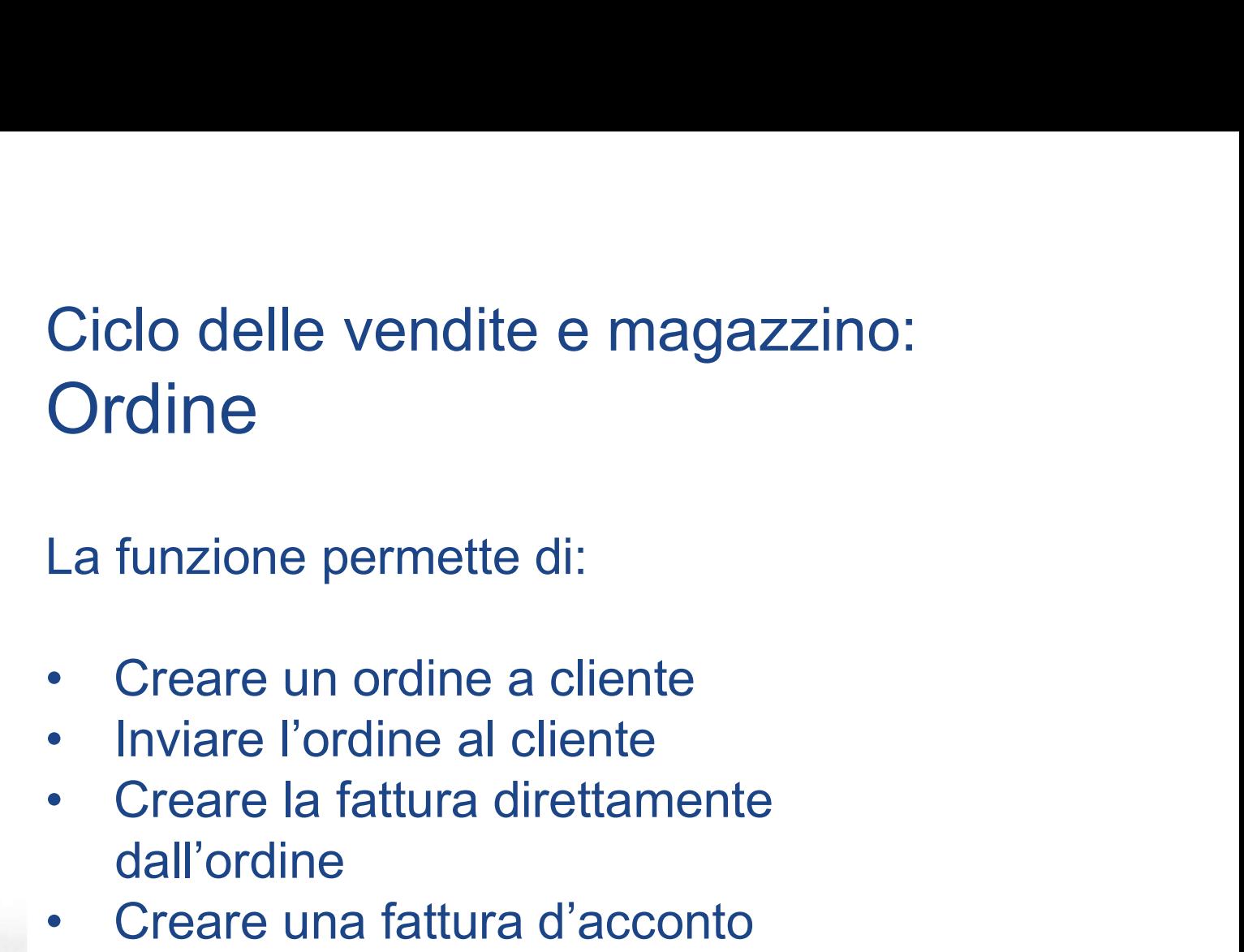

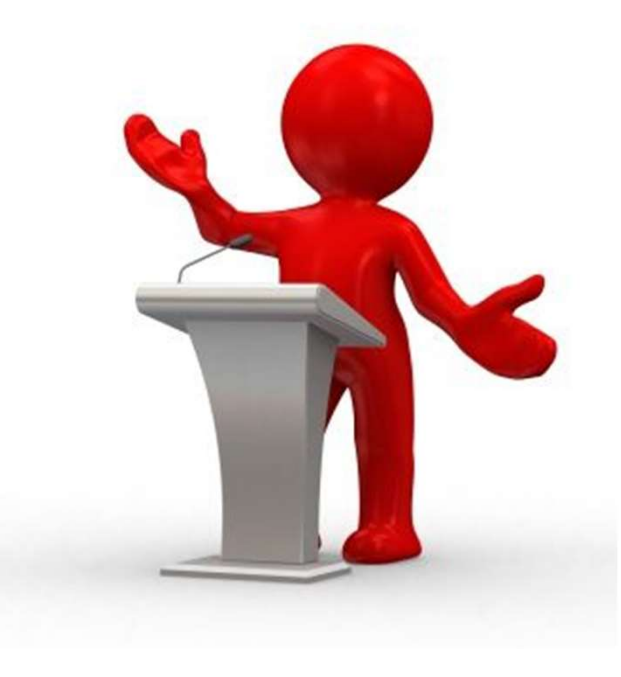

- 
- 
- dall'ordine Ordine<br>
La funzione permette di:<br>
• Creare un ordine a cliente<br>
• Inviare l'ordine al cliente<br>
• Creare la fattura direttamente<br>
• Creare una fattura d'acconto<br>
• Creare un DDT di vendita<br>
• Convertire in ordine a fornitor **La funzione permette di:**<br>
• Creare un ordine a cliente<br>
• Inviare l'ordine al cliente<br>
• Creare la fattura direttamente<br>
• Creare una fattura d'acconto<br>
• Creare un DDT di vendita<br>
• Convertire in ordine a fornitore La funzione permette di:<br>
• Creare un ordine a cliente<br>
• Inviare l'ordine al cliente<br>
• Creare la fattura direttamente<br>
• dall'ordine<br>
• Creare una fattura d'acconto<br>
• Creare un DDT di vendita<br>
• Convertire in ordine a f
- 
- 
- 

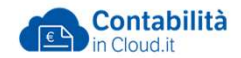

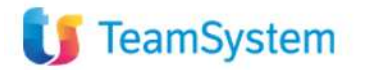

Ciclo delle vendite e magazzino: Documento di trasporto Ciclo delle vendite e magazzino:<br>Documento di trasporto<br>La funzione permette di:<br>• Creare un DDT di Vendita<br>• Modificare DDT<br>• Effettuare la consegna totale o parziale Ciclo delle vendite e magazzin<br>Documento di trasporto<br>La funzione permette di:<br>• Creare un DDT di Vendita<br>• Modificare DDT<br>• Effettuare la consegna totale o pa<br>• Cancellare il DDT Ciclo delle vendite e magazzino:<br>Documento di trasporto<br>La funzione permette di:<br>• Creare un DDT di Vendita<br>• Modificare DDT<br>• Effettuare la consegna totale o parziale<br>• Cancellare il DDT<br>• Fatturare solo i prodotti conseg

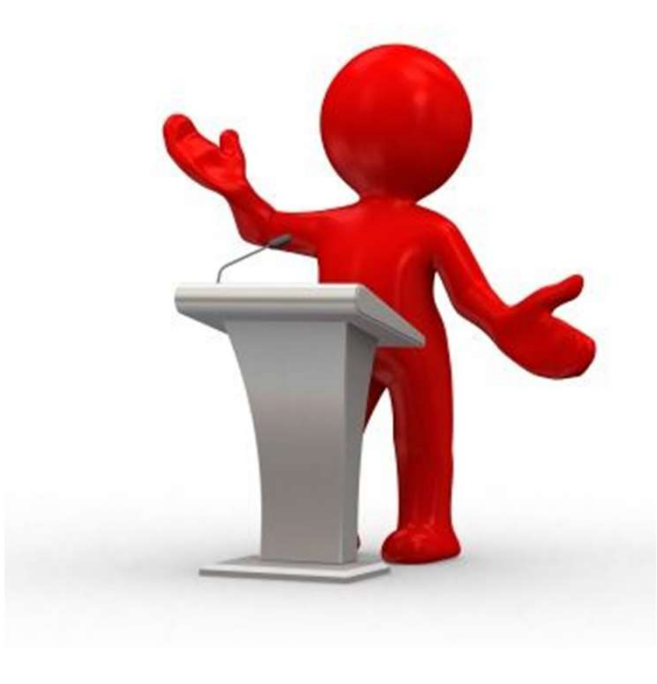

La funzione permette di:

- 
- 
- 
- 
- Documento di trasporto<br>
La funzione permette di:<br>
 Creare un DDT di Vendita<br>
 Modificare DDT<br>
 Effettuare la consegna totale o parz<br>
 Cancellare il DDT<br>
 Fatturare solo i prodotti consegnati<br>
 all'ordine) 1 Fatturare solo i prodotti consegnation<br>
1 Fatturare production<br>
1 Fatturare In Consegnation<br>
1 Fatturare in DDT<br>
1 Fatturare solo i prodotti consegnati (collegation<br>
1 Fatturare solo i prodotti consegnati (collegation<br>
1 all'ordine) La funzione permette di:<br>
• Creare un DDT di Vendita<br>
• Modificare DDT<br>
• Effettuare la consegna totale o par<br>
• Cancellare il DDT<br>
• Fatturare solo i prodotti consegnat<br>
all'ordine)<br>
• Eseguire lo scarico del magazzino<br>
•
- 

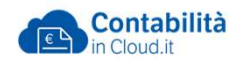

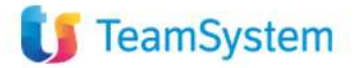

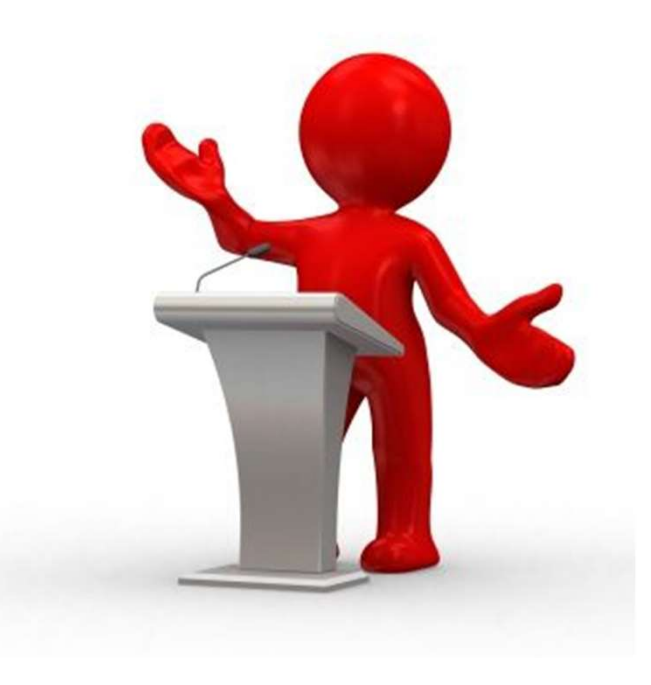

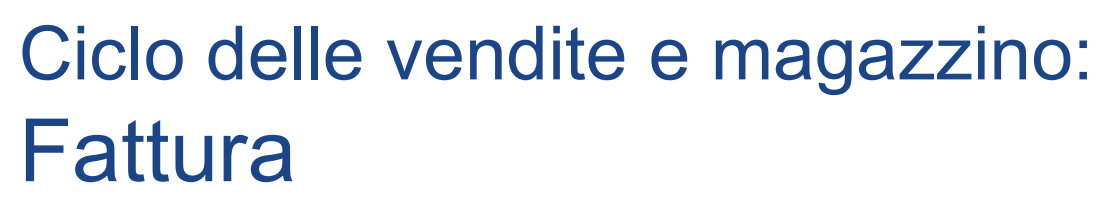

Ciclo delle vendite e magazzino:<br>Fattura<br>La funzione Fattura permette di gestire le<br>fatture di vendita e creare lo scarico di magazzino.<br>La fattura di vendita ha 3 stati: Ciclo delle vendite e magazzino:<br>Fattura<br>La funzione Fattura permette di gestire le<br>fatture di vendita e creare lo scarico di magazzino.<br>La fattura di vendita ha 3 stati: Ciclo delle vendite e magazzino:<br>Fattura<br>La funzione Fattura permette di gestire le<br>fatture di vendita e creare lo scarico di magazzino.<br>La fattura di vendita ha 3 stati:<br>• **Bozza** → la fattura Ciclo delle vendite e magazzino:<br>
Fattura<br>
La funzione Fattura permette di gestire le<br>
fatture di vendita e creare lo scarico di magazzine<br>
La fattura di vendita ha 3 stati:<br>
• Bozza → la fattura<br>
non è ufficiale, è possi clo delle vendite e magazzino:<br>attura<br>funzione Fattura permette di gestire le<br>ure di vendita e creare lo scarico di magazzino.<br>fattura di vendita ha 3 stati:<br>**Bozza** → la fattura<br>non è ufficiale, è possibile eliminarla e<br> **attura**<br>funzione Fattura permette di gestire le<br>ure di vendita e creare lo scarico di magazzino.<br>fattura di vendita ha 3 stati:<br>**Bozza** → la fattura<br>non è ufficiale, è possibile eliminarla e<br>modificarla in tutte le sue **Fattura**<br>
La funzione Fattura permette di gestire le<br>
fatture di vendita e creare lo scarico di magazzino.<br>
La fattura di vendita ha 3 stati:<br>
• **Bozza → l**a fattura<br>
non è ufficiale, è possibile eliminarla e<br>
modificar La funzione Fattura permette di gestire le<br>fatture di vendita e creare lo scarico di magazzino.<br>La fattura di vendita ha 3 stati:<br>• Bozza → la fattura<br>non è ufficiale, è possibile eliminarla e<br>modificarla in tutte le sue

- 
- elettronico
- contabilità quindi non sarà possibile apportare modifiche.

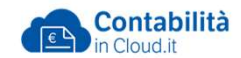